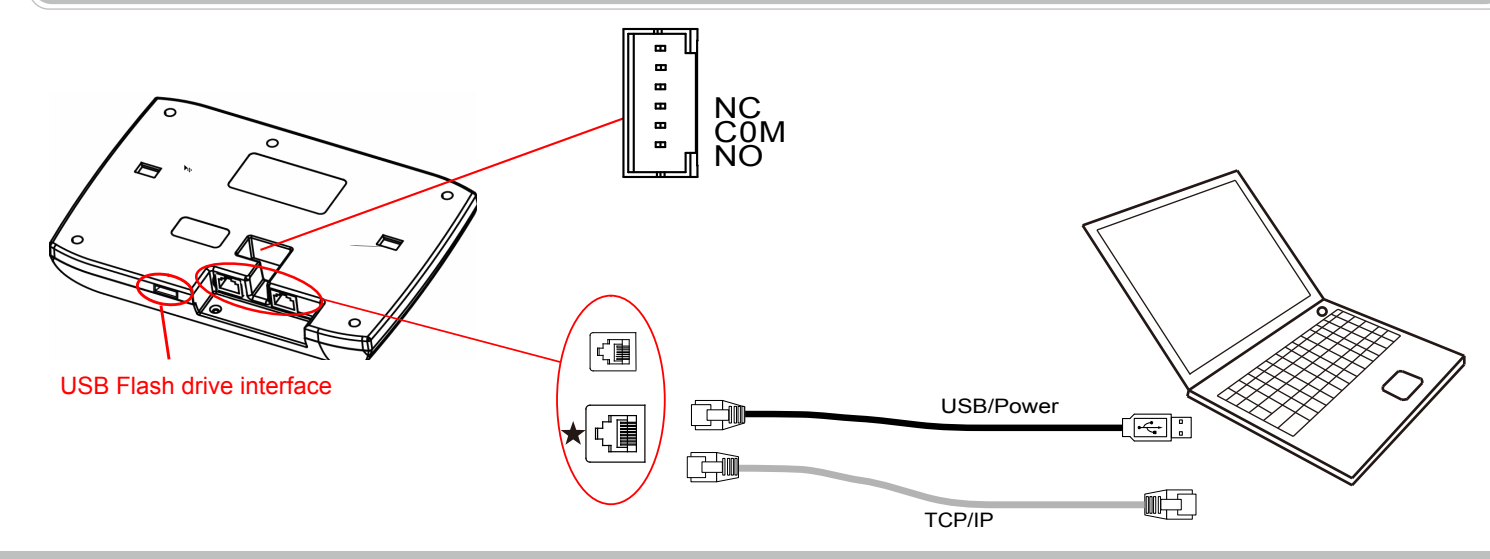

Press [OK] about 3 seconds to turn on the terminal, press [M] key to enter

## **Illustration for placing finger**

### ■ Correct method : Incorrect method : Incorrect method : Incorrect method incorrect method incorrect method in

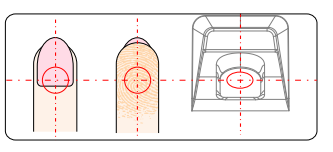

Place finger in the center of the sensor. Place finger flat on the sensor surface

## **D** Operation Guide

Sliding, Rolling or Moving finger during the enrollment process.

Do not remove finger during the enrollment process.

**T** Menu List

Using the tip of your finger.

#### the management menu. Menu list: **User** System Info | User, FP, Log, Serial, FirmVer **Enroll** Delete **Admin Setup** Admin Clear **Setup** Hardware Test | Keypad, LCD, Voice, Sensor, Flash System Time Dev ID **Language Net Precision Volume** Auto Off Auto Update Log Setup Log Alert Re-Verify Verify Mode USB Flash New Log Backup All Logs Backup User Reco! User Backup Workcode Scope Ring MAC Address **Mode** Image Disp. IP Address Subnet Mask Gateway IP Server IP Server Port A Standard USB flash drive with a maximum capacity to 2GB of RAM is required.

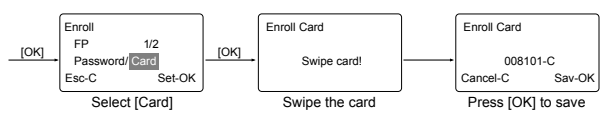

Admin Setup: Admin(Administrator) has all the privileges of the machine. Please pay attention to the admin setup.

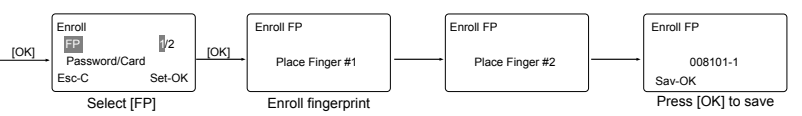

**Enroll Password: Password length: 0-999999.** 

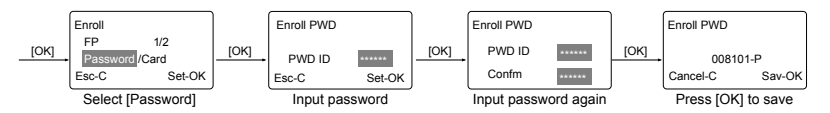

 $\bullet$  Enroll Card  $\star$ 

M→[User]→[OK]→[Verify Mode]→[OK]→[OK]→Input employee ID→[OK]→ Verify Mode: Use [IN/-]/[OUT/-] to select 'ANY/RF+FP/PW+FP/RF+PW/ID+FP'→[OK]→[OK]. Item | Explanation Any Fingerprint only, Card only or ID+Password only It requires both Card and Fingerprint  $\bigstar$ RF+FP verification together It requires both Password and Fingerprint verification PW+FP together ★ It requires both Card and Password verification  $\bigstar$ RF+PW together ID+FP Enter the user ID first, then verify the fingerprint Factory default Any setting

Dev ID: M→[Setup]→[OK]→[System]→[OK]→[Dev ID]→[OK]→Input the device's ID<br>Dev ID: →[OK]→[C]→[OK].

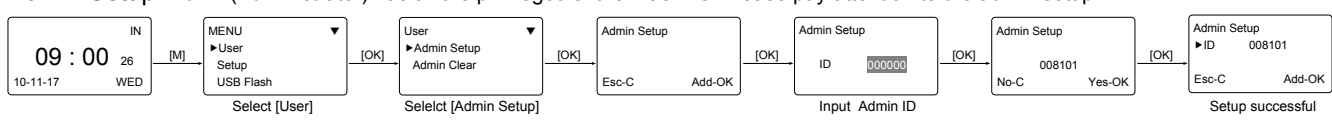

## **T** Other Setup

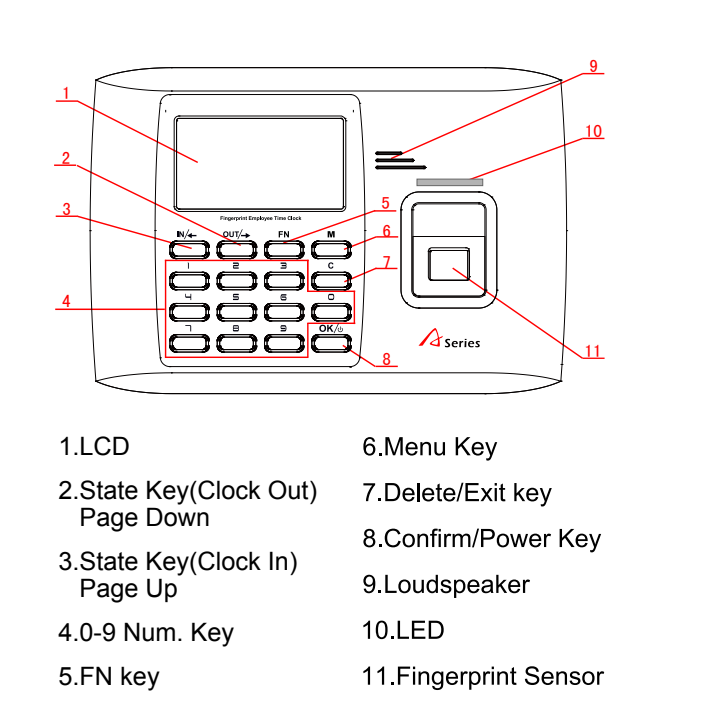

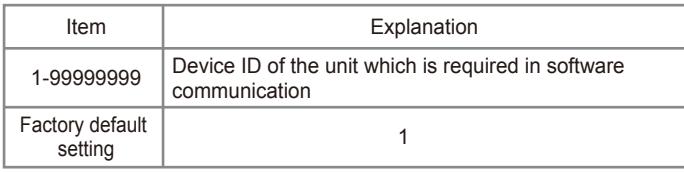

Language: M→[Setup]→[OK]→[System]→[OK]→[Language]→[OK]→<br>Language: Use [IN/ <sup>-</sup>]/[OUT/ <sup>-</sup>] to select ENG/FRCH/GERM/...→[OK]→[C]→[OK].

Enroll User: Each user can register two fingerprints, one password and one RFID card. (Functions marked with a Star are for specific models

is related to which work type.

## **Wiring Diagram**

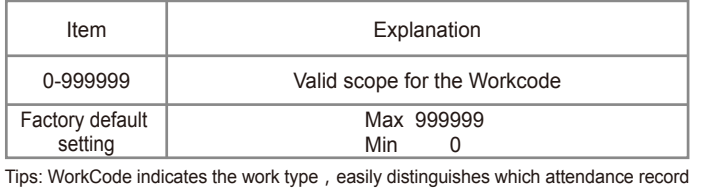

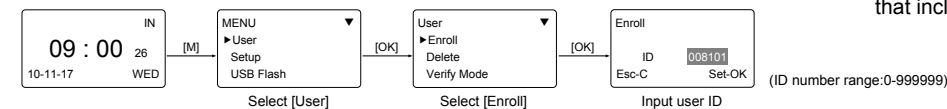

• Enroll Fingerprint: Place finger on the sensor twice to enroll fingerprints.

WorkCode: M→ [Setup]→[OK]→[System]→[OK]→[WorkCode Scope]→[OK] →Input Max→[OK]→Input Min→[OK] →[C]→[OK].

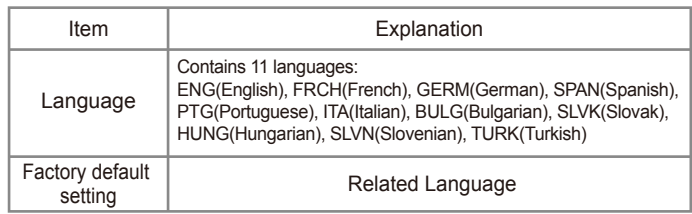

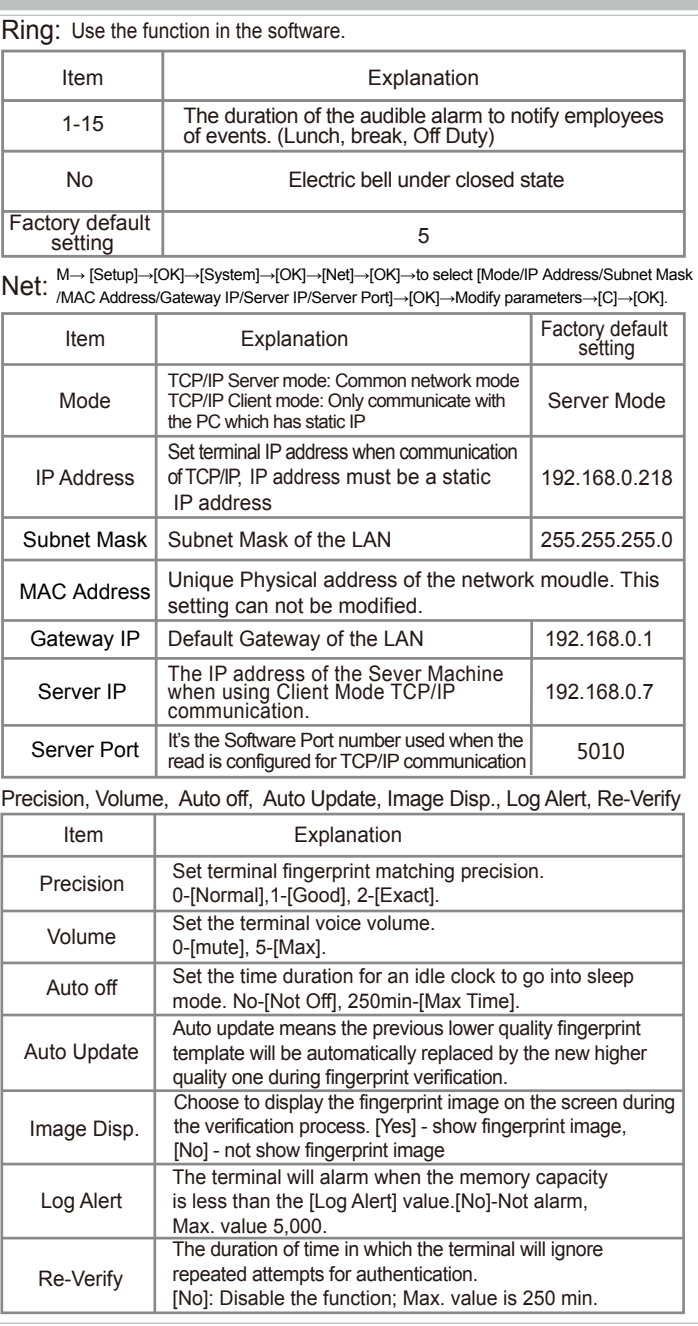

that include these features.)

# **A Series Fingerprint Employee Time Clock Operation Guide**

## **Product Appearance**